# Manual de procedimientos FIRMA DIGITAL

Junio, 2023

Autoridad de Registro *Gobierno de Mendoza*

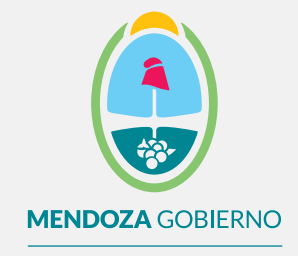

**Ministerio de Gobierno, Trabajo y Justicia**

Subsecretaría de Gestión Pública y Modernización del Estado

Dirección de Políticas Públicas e Innovación

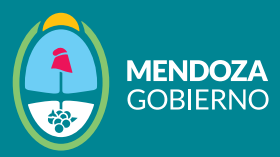

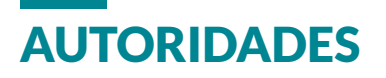

**Rodolfo Suarez** Gobernador de la Provincia de Mendoza

**Victor Ibañez Rosaz** Ministro de Gobierno, Trabajo y Justicia

**Beatriz Eugenia Martínez Lejarza**  Subsecretaria de Gestión Pública y Modernización del Estado

**Carolina Demaría** Directora de Políticas Públicas e Innovación

# EQUIPO DE TRABAJO

**Denís Jofré Marina Godoy Crotto**

Este trabajo está disponible bajo la licencia Creative Commons Atribución- No Comercial-Licenciamiento Recíproco 4.0 Internacional. Sobre las licencias - Creative Commons

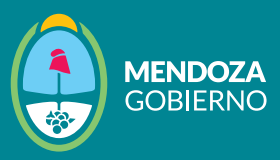

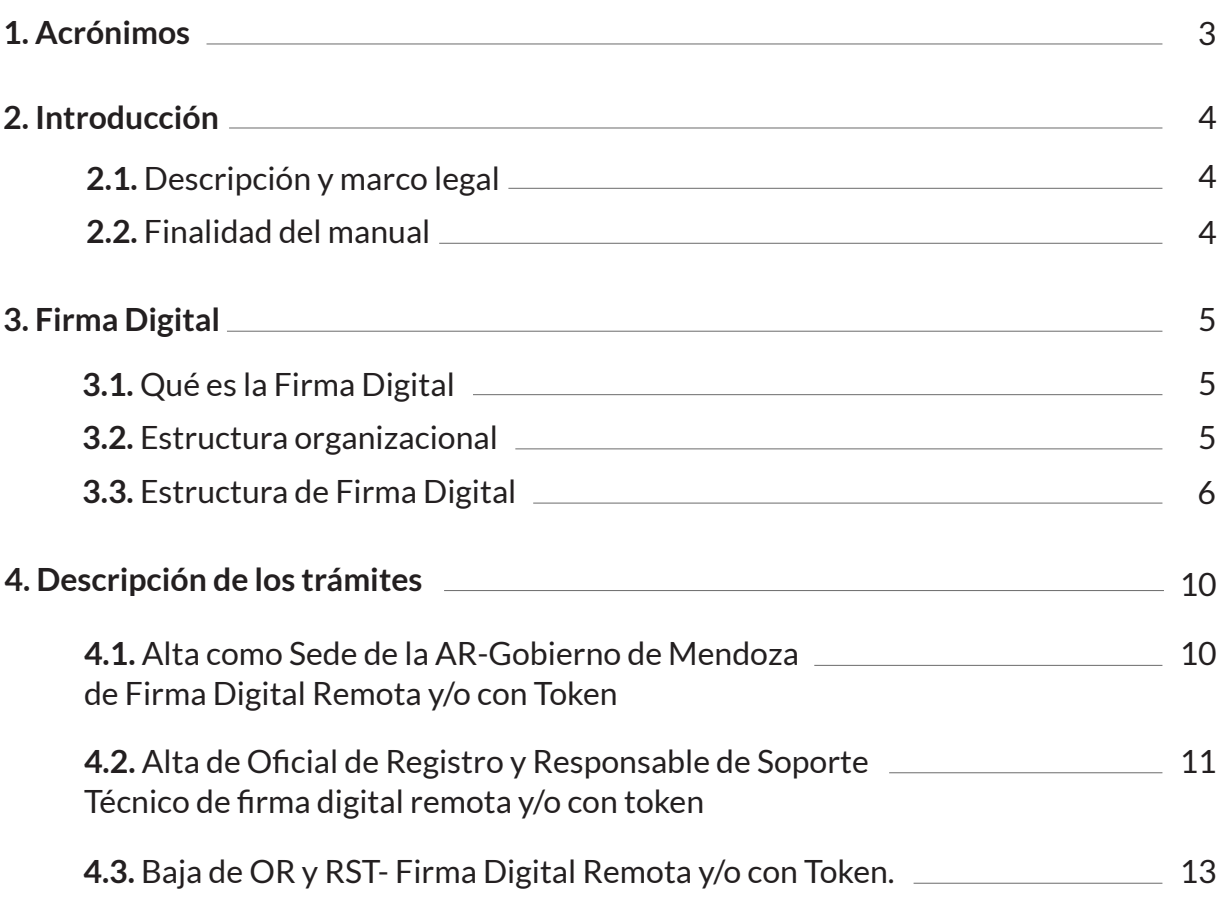

## <span id="page-3-0"></span>1. Acrónimos

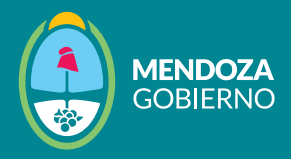

**AC- Modernización:** Autoridad Certificante Modernización **AC- ONTI:** Autoridad Certificante de la Oficina Nacional de Tecnologías de Información **AC- Raíz:** Autoridad Certificante Raíz **AC:** Autoridad Certificante **ACR-RA:** Autoridad Certificante Raíz de la República Argentina. **AR- Gobierno de Mendoza:** Autoridad de Registro Gobierno de Mendoza **AR:** Autoridad de Registro **CUIL:** Clave Única de Identificación Laboral. CUIT - Clave Única de Identificación Tributaria **FDR:** Firma Digital Remota **FDT:** Firma Digital con Token **JGM:** Jefatura de Gabinete de Ministros de la Nación **NIST:** Instituto Nacional de Normas y Tecnología ("National Institute of Standards and Technology") **OR:** Oficial de Registro **PFDR:** Plataforma de Firma Digital Remota **RAR:** Responsable Autoridad de Registro **RST:** Responsable de Soporte Técnico **SITSP:** Secretaría de Innovación Tecnológica del Sector Público **SSIA:** Subsecretaría de Innovación Administrativa **TAD:** Plataforma de Trámites a Distancia

## 2. Introducción

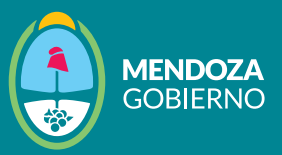

#### **2.1. Descripción y marco legal**

El presente manual describe el conjunto de procedimientos necesarios para realizar trámites ante la Autoridad de Registro de Firma Digital del Gobierno de Mendoza (en adelante AR-Gobierno de Mendoza), administrada por la Dirección de Políticas Públicas e Innovación (en adelante DPPI), dependiente de la Subsecretaría de Gestión Pública y Modernización del Estado del Ministerio de Gobierno, Trabajo y Justicia, de acuerdo con los términos establecidos por la Política Única de Certificación y el Manual de Procedimientos del Certificador 4.0 de la [Autoridad Certi](https://www.argentina.gob.ar/jefatura/innovacion-publica/innovacion-administrativa/firma-digital/autoridad-certificante-de-la)[ficante de la Oficina Nacional de Tecnologías de Informa](https://www.argentina.gob.ar/jefatura/innovacion-publica/innovacion-administrativa/firma-digital/autoridad-certificante-de-la)[ción](https://www.argentina.gob.ar/jefatura/innovacion-publica/innovacion-administrativa/firma-digital/autoridad-certificante-de-la) (en adelante AC- ONTI) y [Autoridad Certificante](https://www.argentina.gob.ar/jefatura/innovacion-publica/innovacion-administrativa/firma-digital/plataforma-de-firma-digital)  [Modernización - Plataforma de Firma Digital Remota](https://www.argentina.gob.ar/jefatura/innovacion-publica/innovacion-administrativa/firma-digital/plataforma-de-firma-digital) (en adelante AC-Modernización PFDR), en el marco de la Ley [N° 25.506](https://www.mendoza.gov.ar/gobierno/wp-content/uploads/sites/19/2017/11/Ley25506_FirmaDigital.pdf) de Firma Digital y la adhesión de la provincia de Mendoza por medio de la Ley  $N^{\circ}$  7234 y demás normas reglamentarias.

La DPPI, a través del presente manual, como herramienta de comunicación y gestión institucional, formaliza su compromiso de mejora continua y el control interno, como medios para garantizar el cumplimiento de los objetivos y la eficacia en la gestión de la AR-Gobierno de Mendoza.

#### **2.2. Finalidad del manual**

Dado que es necesario contar con sedes de Firma Digital en los diferentes departamentos de la provincia de Mendoza y que es la AR-Gobierno de Mendoza la institución responsable de presentar los trámites relacionados con Firma Digital ante la Dirección Nacional de Firma Digital e Infraestructura Tecnológica, se torna importante contar con procedimientos sencillos y claros para agilizar y llevar adelante estas gestiones. Por esto, en el presente documento se detallan los procedimientos que deben realizar las entidades públicas interesadas en realizar alguno de los siguientes trámites:

- · Alta como Sede de la AR-Gobierno de Mendoza de Firma Digital Remota y/o con Token.
- · Alta de Oficial de Registro y Responsable de Soporte Técnico de firma digital remota y/o con token.
- · Baja de OR y RST- Firma Digital Remota y/o con Token.

Este manual de procedimientos está destinado a los organismos, entidades y jurisdicciones del sector público que tengan interés en realizar alguno de los trámites mencionados.

# 3. Firma Digital

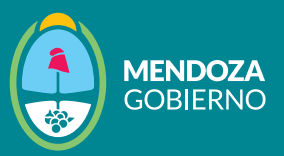

## **3.1. Qué es la Firma Digital**

Es una herramienta tecnológica que nos permite asegurar el origen de un documento o mensaje y verificar que su contenido no haya sido alterado. Se trata de una secuencia única de letras y números que vincula al firmante con un documento electrónico. La firma digital permite entonces garantizar la autoría e integridad de los documentos digitales, posibilitando que estos gocen de las características que únicamente eran propias de los documentos en papel.

Un documento electrónico firmado digitalmente posee la misma validez jurídica que un documento en papel firmado de puño y letra, garantizando así que no pueda ser objeto de repudio. La firma digital tiene muchas aplicaciones: se la utiliza para hacer trámites con entidades públicas y privadas, tales como declaraciones impositivas, notificaciones judiciales, operaciones bancarias, contratos a distancia y documentos de comercio exterior, entre otras.

Existen dos modalidades de firma digital: remota y con token. En esencia, ambas funcionan del mismo modo, dado que tienen la misma validez legal y jurídica. Más info e[n Preguntas frecuen](https://www.mendoza.gov.ar/gobierno/preguntas-frecuentes-sobre-firma-digital/)[tes: Gobierno](https://www.mendoza.gov.ar/gobierno/preguntas-frecuentes-sobre-firma-digital/)

Resulta importante comprender que, para firmar digitalmente un documento, una persona necesita dos claves asociadas entre sí que se generan utilizando funciones criptográficas seguras. Una de esas claves es privada y protegida por una contraseña que sólo es conocida por esa persona, impidiendo que otros imiten su firma. La segunda clave, en cambio, es pública y sirve para que el destinatario pueda verificar la firma hecha por el autor.

La clave pública está contenida en un certificado digital junto con la información personal del firmante. Este certificado digital es un documento electrónico emitido por un certificador y sirve para asegurar que una clave pública pertenece a una determinada persona. Así, el certificador actúa como una tercera parte confiable entre el emisor y el destinatario<sup>1</sup>.

#### **3.2. Estructura organizacional**

La Firma Digital es un trámite que puede realizar cualquier persona en todo el territorio argentino y que se encuentra bajo la órbita organizacional de la Dirección Nacional de Firma Digital e Infraestructura Tecnológica, dependiente de la Subsecretaría de Innovación Administrativa de la Jefatura de Gabinete de Ministros. A continuación, se muestra parte del organigrama:

1 En base en *Firma Digital*. (n.d.)[. Argentina.gob.ar.](https://www.argentina.gob.ar) Retrieved Marzo 2, 2023, from <https://www.argentina.gob.ar/jefatura/innovacion-publica/innovacion-administrativa/firma-digital>

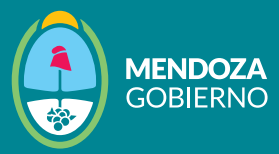

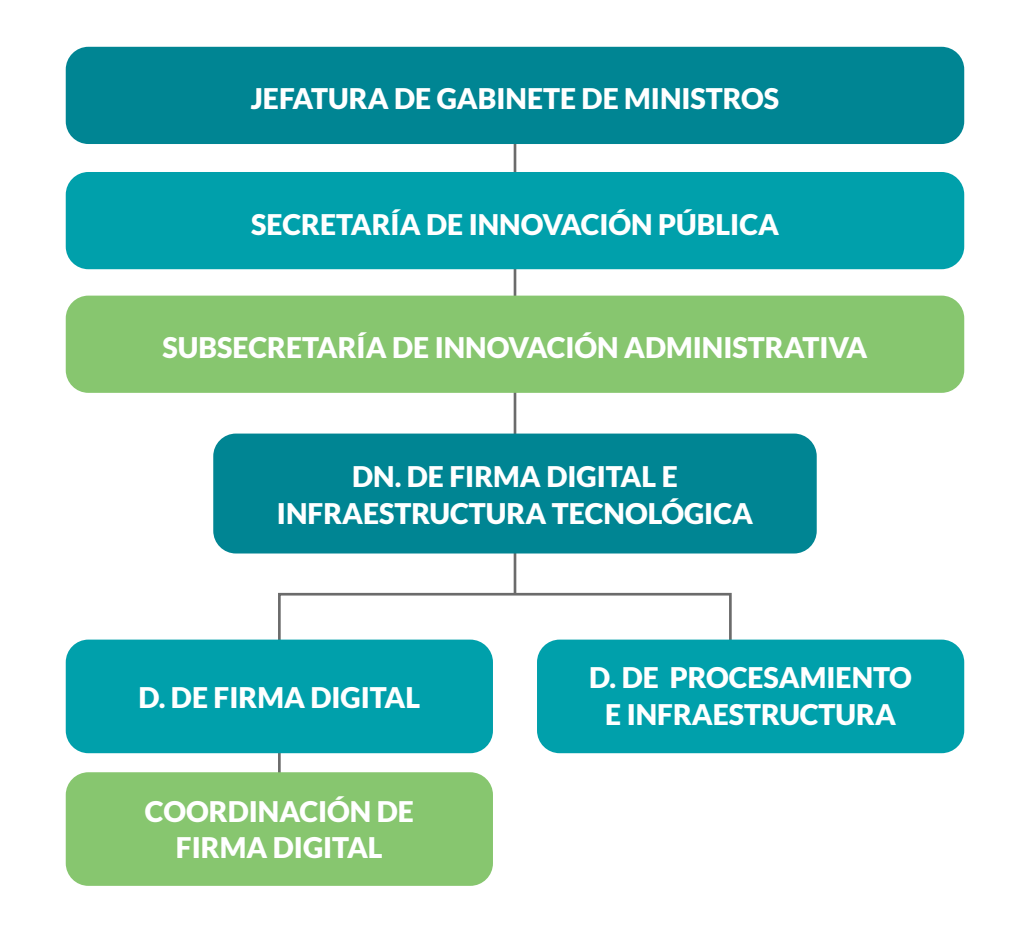

*"Parte del organigrama de la Jefatura de Gabinete de Ministros de la Nación Argentina". De elaboración propia en base a [Mapa Estructura Jurisdicción](https://mapadelestado.jefatura.gob.ar/estructura_oescalar.php?n1=001)*

## **3.3. Estructura de Firma Digital**

## **3.3.1. Autoridad Certificante**

En la estructura de Firma Digital, las Autoridades Certificantes ([AC](#page-3-0)) son terceras partes confiables que dan fe de la veracidad de la información incluida en los certificados que emiten. En la República Argentina, existe una Autoridad Certificante Raíz que se denomina AC-Raíz.

También se encuentra dentro de esta estructura l[a AC- ONTI](#page-3-0) y la [AC-Modernización](#page-3-0) [PFDR;](#page-3-0) ambas poseen una estructura compuesta po[r ARs](#page-3-0). Existen ARs en todas las provincias, ya que el trámite de Firma Digital se realiza en todo el país, como antes mencionamos.

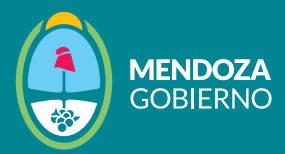

Luego de haber realizado los trámites correspondientes, el Poder Ejecutivo de Mendoza se constituyó como Autoridad de Registro en ambas modalidades de firma; por esto, para la modalidad de Firma Digital con Token la AC de la que depende es la AC-ONTI, mientras que para la modalidad de Firma Digital Remota es la AC-Modernización (Gráfico 1).

La AC-ONTI se encarga de los certificados de firma digital con token y la AC- Modernización PFDR de los de firma digital remota.

#### **Gráfico 1: Autoridades Certificantes de la AR- Gobierno de Mendoza.**

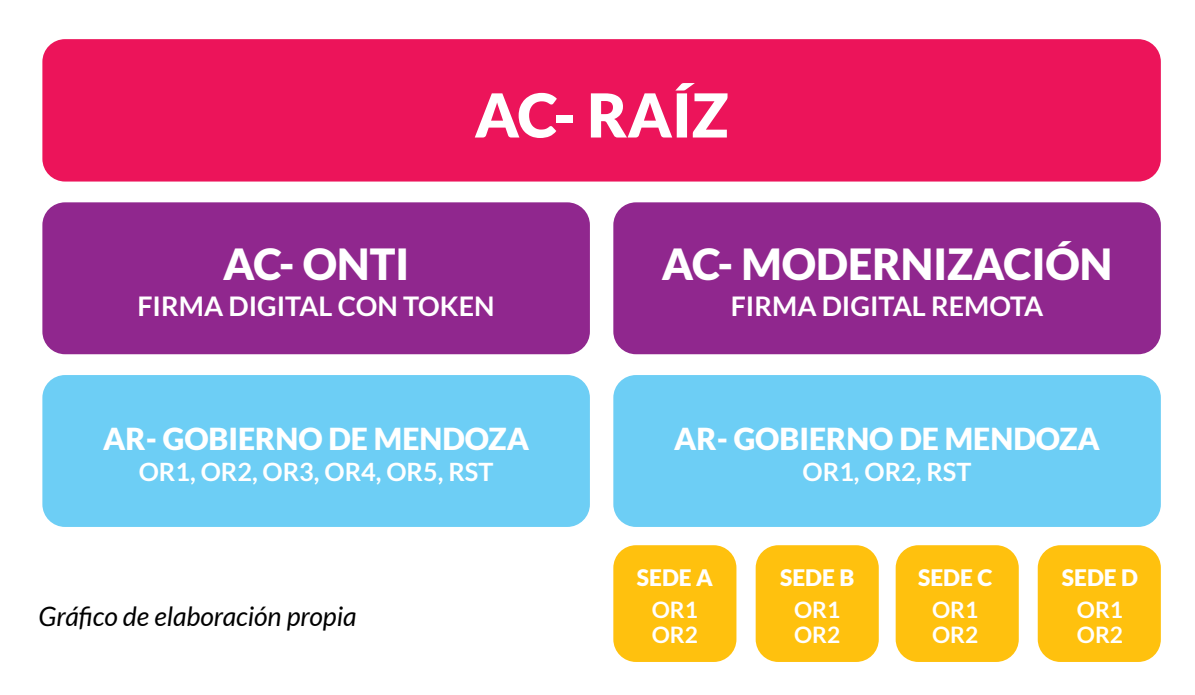

#### **3.3.2. Autoridad de Registro**

Como hemos explicado, dentro de la estructura de Firma Digital también están las ARs, una de ellas es la AR-Gobierno de Mendoza<sup>2</sup>, conformada por Responsables de Autoridad de Registro, Oficiales de Registro y Responsables de Soporte Técnico.

<sup>2</sup>A los fines prácticos de este manual nos centramos en la AR-Gobierno de Mendoza, aunque existen otras ARs que también dependen de la AC-ONTI y AC-Modernización PFDR.

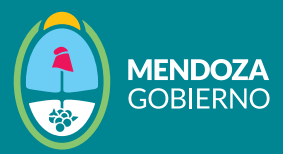

Las/os Responsables de Autoridad de Registro son personas que responden ante la Dirección Nacional de Firma Digital para realizar los trámites que hagan al correcto funcionamiento de la AR-Gobierno de Mendoza. Mientras que las/os Oficiales de Registro son quienes realizan la entrega de los certificados de firma digital a cualquier persona que los solicite [a través del sistema de turnos vigente.](http://www.mxm.mendoza.gov.ar)

Es importante resaltar que todas las personas que se desempeñan como OR han realizado las capacitaciones y acreditaciones obligatorias para cumplir estas funciones.

Finalmente, las/os RST son las personas encargadas de brindar asesoramiento técnico ante cualquier situación que se presente en el momento de la entrega del certificado de firma digital; y, en el caso de la AR-Gobierno de Mendoza, el RST asesora en este ámbito a las nuevas sedes.

En la actualidad3 , la AR-Gobierno de Mendoza, que en su modalidad de Firma Digital con Token funciona en el 3er. piso, Cuerpo Central de Casa de Gobierno, Av. Peltier 351 de la Ciudad de Mendoza, cuenta con un equipo de ORs y un RST (Gráfico 2).

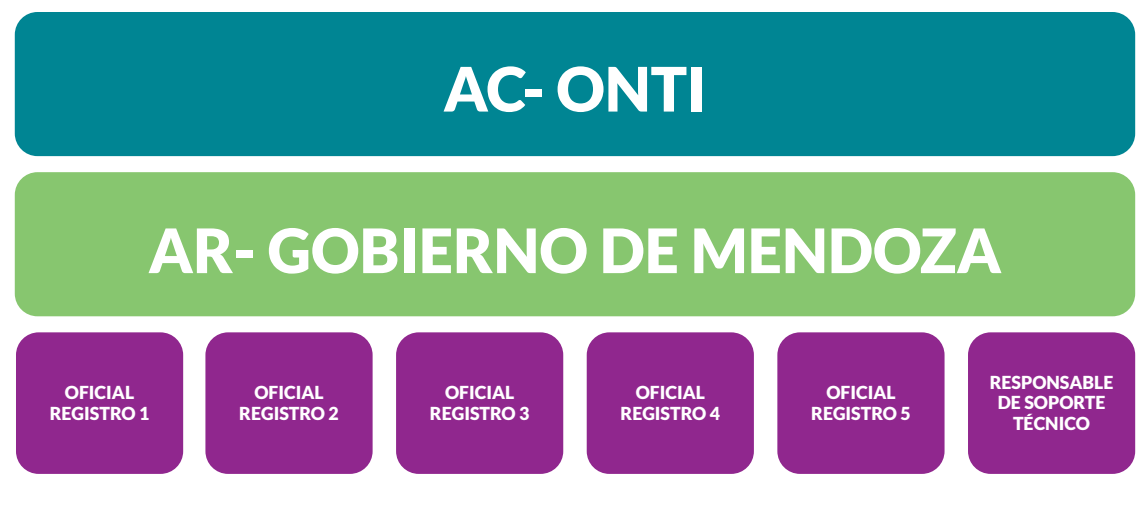

#### **Gráfico 2: AR- Gobierno de Mendoza- Firma Digital con Token**

La modalidad de Firma Digital Remota funciona en la misma dirección y dispone también de un equipo de ORs y RST. Además, se encuentran operando sedes en distintos departamentos de la provincia de Mendoza (Gráfico 3).

3 Los datos relevados para este manual de procedimientos son de marzo del 2023.

*Gráfico de elaboración propia*

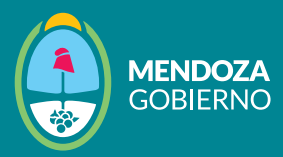

*Gráfico 3: AR- Gobierno de Mendoza- Firma Digital Remota*

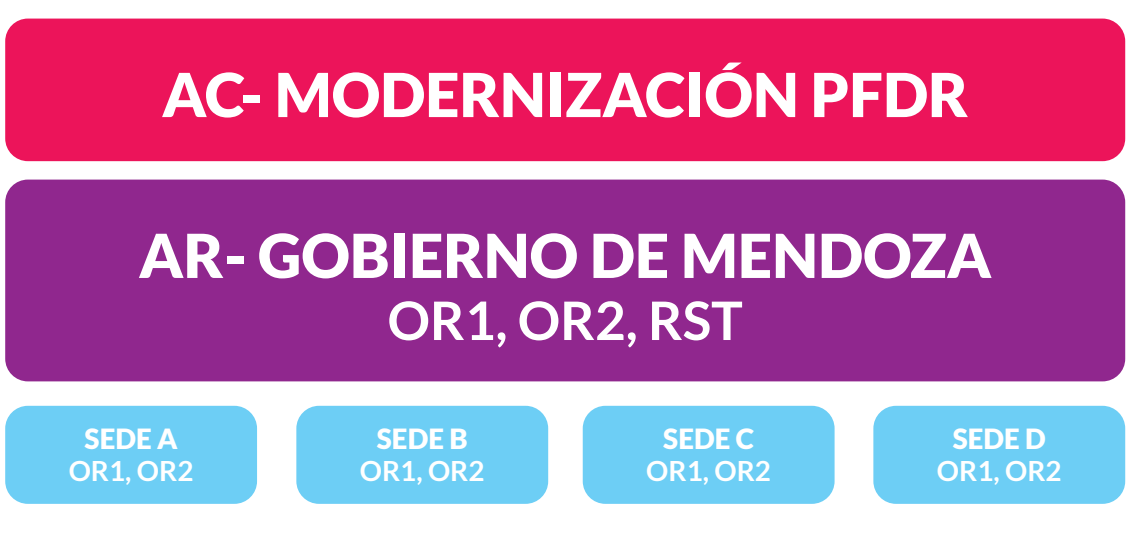

*Gráfico de elaboración propia*

En el apartado siguiente, se muestran los procedimientos de diferentes trámites, entre ellos: cómo solicitar el Alta como sede de la AR-Gobierno de Mendoza de Firma Digital Remota y/o con token.

# 4. Descripción de los trámites

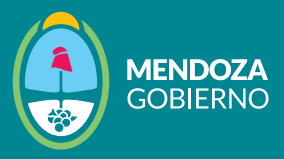

A continuación, se muestran los trámites que pueden realizar los organismos públicos de Mendoza ante la AR-Gobierno de Mendoza en cualquiera de las modalidades de firma.

**Importante:** recordá que los trámites se realizan ingresando a [Mendoza x Mí, l](https://id.mxm.mendoza.gov.ar/realms/mendoza_x_mi/protocol/openid-connect/auth?client_id=mxm_portal&redirect_uri=https%3A%2F%2Fmxm.mendoza.gov.ar%2F&state=83b775e2-cbec-4703-9e5a-38eec723510e&response_mode=fragment&response_type=code&scope=openid&nonce=475833ee-7f0c-40cd-8037-fa7a4ba227c8)a plataforma de servicios del Gobierno de Mendoza. Para realizar cualquiera de los trámites, debes tener creado tu usuario en **Mendoza x Mí**.

- · Podés ingresar vía web desde un navegador a [www.mxm.mendoza.gov.ar](http://www.mxm.mendoza.gov.ar)
- **·** También podés descargar desde tu celular o tablet a la app MxM. La encontrás como **Mendoza por Mí** o "MxM" en Google Play para Android o en App Store para iOS.

Si todavía no tenés cuenta, completá el formulario desde la opción "Crear cuenta" con tus datos personales y seguí el 'paso a paso'. Tu cuenta de MxM es única, privada y personal.

## **4.1. Alta como Sede de la AR-Gobierno de Mendoza de Firma Digital Remota y/o con Token**

1. La persona representante de la Sede de firma digital para iniciar el trámite deberá:

- a. Ingresar a su perfil de [Mendoza x Mí](https://id.mxm.mendoza.gov.ar/realms/mendoza_x_mi/protocol/openid-connect/auth?client_id=mxm_portal&redirect_uri=https%3A%2F%2Fmxm.mendoza.gov.ar%2F&state=83b775e2-cbec-4703-9e5a-38eec723510e&response_mode=fragment&response_type=code&scope=openid&nonce=475833ee-7f0c-40cd-8037-fa7a4ba227c8)
- b. Ingresar a la opción "Mis Trámites"
- c. En el buscador poner el nombre del trámite "Alta como Sede de
	- la AR- Gobierno de Mendoza de Firma Digital Remota y/o con Token"
- d. Luego elegir una de las dos opciones:
	- **i.** Firma digital remota
	- ii. Firma digital con token
- e. Hacer click en "cargar formulario" y completar los campos obligatorios.

2. Una vez que complete el formulario, deberá hacer click en "enviar formulario" y el sistema emitirá un número de ticket. Para consultar y seguir su trámite, deberá hacer click en "consultar trámites".

3. El pedido de inicio de trámite ingresa a la Dirección de Políticas Públicas e Innovación (DPPI).

4. La DPPI realiza el control correspondiente y gestiona ante la Dirección de Firma Digital de la Nación (DNFD) el pedido de alta de OR/RST a través del sistema de Trámites a Distancia (TAD) que genera un expediente.

5. La DNFD recibe el pedido y habilita según disponibilidad los cupos para la capacitación del personal.

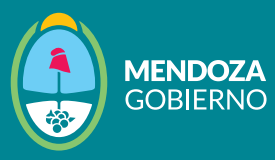

Importante: en esta instancia, el área de capacitación de la DNFD se comunica por medio del correo electrónico declarado en el formulario "Alta como Sede de la AR-Gobierno de Mendoza de Firma Digital Remota" y/o "Alta como Sede de la AR-Gobierno de Mendoza de Firma Digital con Token" (punto 2), con cada uno/a de los/as postulantes (futuros ORs) para que se inscriban, cursen y rindan los respectivos exámenes de las capacitaciones solicitadas y habilitadas. La DPPI no tiene competencia en esta instancia dado que, al ser un trámite de jerarquía nacional, es desde la DNFD que capacitan y habilitan al personal.

6. Los/as postulantes realizan la capacitación y rinden el examen.

a. Si todas las personas del expediente generado en el punto 3 aprueban, el trámite sigue su curso. (Pasa al punto 7)

b. Si algunas personas aprueban, el trámite queda suspendido hasta que todas las personas aprueben.

i. Se deberá retomar en el punto 4 del proceso: solicitar nuevamente cupos ante la DPPI a través del mismo ticket en el que se inició el trámite.

c. Si todas las personas desaprueban, el expediente se envía a archivo y el trámite se da por finalizado.

7. Cuando la DNFD le informa a la DPPI el listado de personas aprobadas, la DPPI dispone, a través de la AR-Gobierno de Mendoza, los turnos para realizar la entrega de los certificados de Firma Digital Remota y con Token a las personas que vayan a cumplir el rol de ORs.

8. La máxima autoridad de la DNFD firma y aprueba el expediente donde se solicitó el alta de las personas que serán ORs.

9. La DPPI solicita a la DNFD el enrolamiento de los/as nuevos/as ORs.

10. La DPPI notifica a la organización que las personas se encuentran habilitadas para prestar el servicio requerido.

11. La DPPI cierra el ticket y da por finalizado el trámite de alta como Sede de la AR-Gobierno de Mendoza de Firma Digital Remota y/o con Token, según corresponda.

**4.2 Alta de Oficial de Registro y Responsable de Soporte Técnico de firma digital remota y/o con token**

1. La persona representante de la Sede de firma digital para iniciar el trámite deberá:

- a. Ingresar a su perfil de [Mendoza x Mí](https://id.mxm.mendoza.gov.ar/realms/mendoza_x_mi/protocol/openid-connect/auth?client_id=mxm_portal&redirect_uri=https%3A%2F%2Fmxm.mendoza.gov.ar%2F&state=83b775e2-cbec-4703-9e5a-38eec723510e&response_mode=fragment&response_type=code&scope=openid&nonce=475833ee-7f0c-40cd-8037-fa7a4ba227c8)
- b. Ingresar a la opción "Mis Trámites"

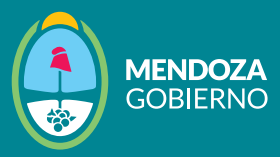

c. En el buscador poner el nombre del trámite "Alta de OR y RST- Firma Digital Remota y/o con Token" d. Luego elegir una de las dos opciones: i. Firma digital remota ii. Firma digital con token e. Hacer click en "cargar formulario" y completar los campos obligatorios.

2. Una vez que complete el formulario, deberá hacer click en "enviar formulario" y el sistema emitirá un número de ticket. Para consultar y seguir su trámite, deberá hacer click en "consultar trámites".

3. El pedido de inicio de trámite ingresa a la Dirección de Políticas Públicas e Innovación (DPPI).

4. La DPPI realiza el control correspondiente y gestiona ante la Dirección de Firma Digital de la Nación (DNFD) el pedido de alta de OR/RST a través del sistema de Trámites a Distancia (TAD) que genera un expediente.

5. La DNFD recibe el pedido y habilita según disponibilidad los cupos para la capacitación del personal.

Importante: en esta instancia el área de capacitación de la DNFD, se comunica por medio del correo electrónico declarado en el formulario "Alta de OR y RST- Firma Digital Remota y/o con Token" (punto 1), con cada uno/a de los/as postulantes (futuros ORs) para que se inscriban, cursen y rindan los respectivos exámenes de las capacitaciones solicitadas y habilitadas. La DPPI no tiene competencia en esta instancia dado que al ser un trámite de jerarquía nacional, es desde la DNFD que capacitan y habilitan al personal.

6. Los/as postulantes realizan la capacitación y rinden el examen.

6.1 Si todas las personas del expediente generado en el punto 3 aprueban, el trámite sigue su curso. (Pasa al punto 6)

6.2 Si algunas personas aprueban, el trámite queda suspendido hasta que todas las personas aprueben.

6.2.1 Se deberá retomar en el punto 3 del proceso: solicitar nuevamente cupos ante la DPPI a través del mismo ticket en el que se inició el trámite.

6.3 Si todas las personas desaprueban, el expediente se envía a archivo y el trámite se da por finalizado.

7- Cuando la DNFD le informa a la DPPI el listado de personas aprobadas, la DPPI dispone, a través de la AR-Gobierno de Mendoza, los turnos para realizar la entrega de los certificados de Firma Digital Remota y con Token a las personas que vayan a cumplir el rol de ORs.

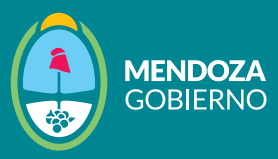

8- La máxima autoridad de la DNFD firma y aprueba el expediente donde se solicitó el alta de las personas que serán ORs.

9- La DPPI solicita a la DNFD el enrolamiento de los/as nuevos/as ORs.

10- La DPPI notifica a la organización que las personas se encuentran habilitadas para prestar el servicio requerido.

11- La DPPI cierra el ticket y da por finalizado el trámite de alta de OR/RST de Firma Digital Remota y/o con Token.

**4.3 Baja de OR y RST- Firma Digital Remota y/o con Token.**

1. La persona representante de la Sede de firma digital para iniciar el trámite deberá:

- a. Ingresar a su perfil de [Mendoza x Mí](https://id.mxm.mendoza.gov.ar/realms/mendoza_x_mi/protocol/openid-connect/auth?client_id=mxm_portal&redirect_uri=https%3A%2F%2Fmxm.mendoza.gov.ar%2F&state=83b775e2-cbec-4703-9e5a-38eec723510e&response_mode=fragment&response_type=code&scope=openid&nonce=475833ee-7f0c-40cd-8037-fa7a4ba227c8)
- b. Ingresar a la opción "Mis Trámites"
- c. En el buscador poner el nombre del trámite "Baja de OR y
- RST- Firma Digital Remota y/o con Token".
- d. Luego elegir una de las dos opciones:
	- i. Firma digital remota
	- ii. Firma digital con token
- e. Hacer click en "cargar formulario" y completar los campos obligatorios.

2. Una vez que complete el formulario, deberá hacer click en "enviar formulario" y el sistema emitirá un número de ticket. Para consultar y seguir su trámite, deberá hacer click en "consultar trámites".

3. El pedido de inicio de trámite ingresa a la Dirección de Políticas Públicas e Innovación (DPPI).

4. La DPPI realiza el control correspondiente y gestiona ante la Dirección de Firma Digital de la Nación (DNFD) el pedido de baja de OR/RST a través del sistema de Trámites a Distancia (TAD) que genera un expediente.

5. La DNFD recibe el pedido y realiza la baja del personal indicado.

6. La DNFD informa a la DPPI la aprobación de la baja solicitada.

7. La DPPI le informa a la persona representante de la Sede (quién inició el trámite) que la baja ha sido efectuada.

8. La DPPI cierra el ticket y da por finalizado el trámite de baja de OR/RST de Firma Digital Remota y/o con Token.